**Open a new Excel workbook and save it as "Solutions to Exercises"**

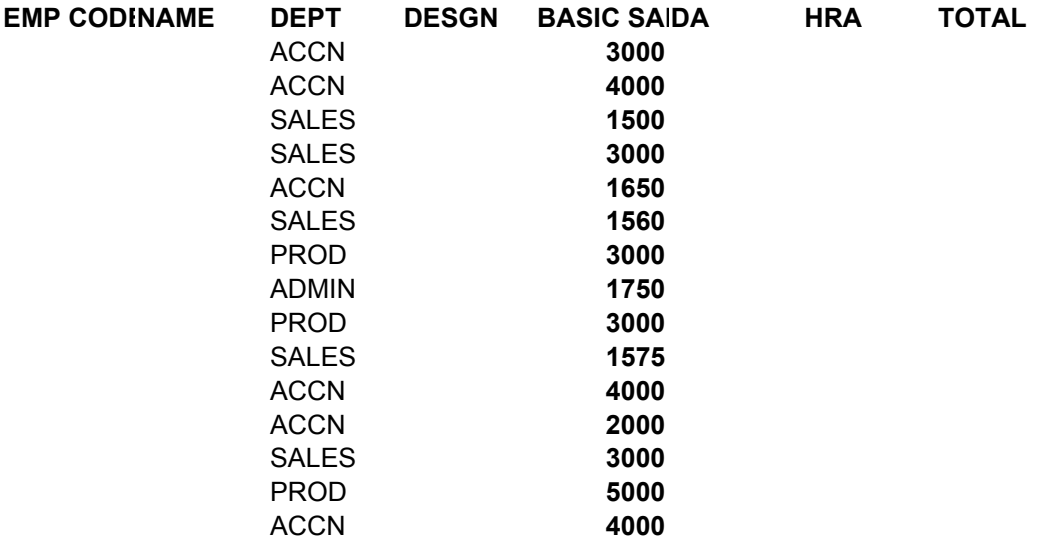

*RENAME SHEET1 AS "Basic Concepts".In this sheet copy the following table and >*

*1.Insert an autofill series for the employee code in the format A01,A02…. Etc*

*Deepak Inderjit Arun Tarun George Nirmala Rajan Naseer Arjun Saji* 2.Generate a list of the employees working in your organisation, in the same order **automatically** by taking the n

3. Under the Desgn Column,add a suitable validation in a manner that the entries can be either "manager", "sr ma *(note: the user should choose the desgn options from a drop down menu.he should not be allowed to make any detailerent Then insert the Dsignations in the following order for each of the employees:*

*Deepak Inderjit Arun Tarun George Nirmala Rajan Naseer Arjun Saji Manager* Sr Manage Executive Manager Executive Executive *Manager* Executive *Manager* Executive

*4.Format the DEPT column such that all the Similar depts have the same format*

*5.Insert the following comment against the Designation Column heading*

Please choose the designations from the drop-down menu against each of the cells.

6.Create an AutoCorrect entry for your company name.Give the same as the Heading for this Salary statement.

8.Save the "Solutions to Exercises" file with a Password such that only you are allowed to access it.

9. Rename Sheet2 as " Dummy".Copy the updated data in "Basic Concepts sheet" and paste it in a manner that  $\epsilon$ *(To check change the basic salary of Arun to 1750 and observe the changes.*

10. Create Cell Names for each of the Column headings in the Above table. Using these Cell Names, in the Dum

and the Gross Salaries for all the Employees

11.Transpose the above table and paste it in the "Dummy Sheet"

*Kapil Rahul Saket Sanjay Geetha 3. Under the Desgn Column,add a suitable validation in a manner that the entries can be either "manager","sr manager","executive" or "admin" find ther entries nor should he be allowed to type) Kapil Rahul Saket Sanjay Geetha by taking the names from the list below:*

Sr Manage Executive Manager Executive Sr Manager

any changes made to the original table will be reflected in the "Dummy" sheet

imy Sheet ,calculate the Total Basic,Hra,DA

## **Rename Sheet 3 as "Functions" and derive solutions for the following queries: CALCULATING ESTIMATES**

**You have received an enquiry for the supply of open storage tanks of one metre diameter. You have to estimate the cost and prepare quotations with the details given below.**

**Consider the Table given below:**

**Drawing no: AAB/PROJ/PL2/EQP3/ASS1 Material requirement for the tank of one metre diameter:**

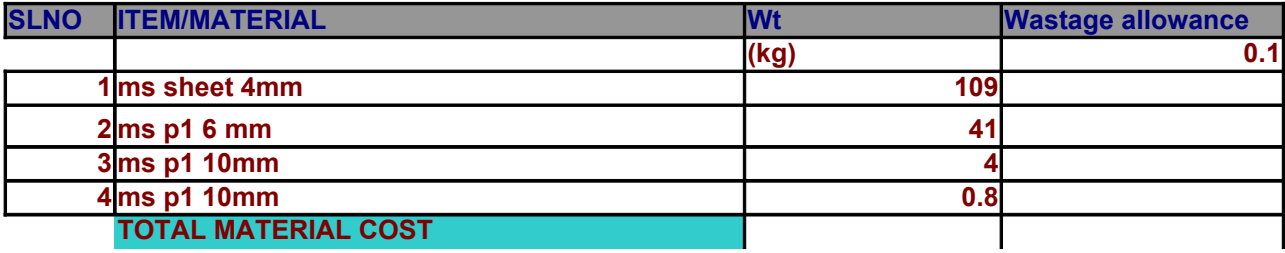

**Material cost@ Rs.20/kg.**

## **QUESTION A**

**1.Calculate wastage at 10% on the relevant weights for each material/ITEM and enter it in the 2. Calculate total weight by adding weight and wastage allowance for each material/ITEM in t 3.Open a new column and calculate the cost by multiplying TOTAL WEIGHT COLUMN with the MATE RIATER Rename this column as "COST"**

**4.Calculate the TOTAL MATERIAL COST FOR ALL THE ITEMS/MATERIALS**

## **QUESTION B**

## **1.Calculate the following:(PRINT RESULTS IN THE SHADED GREEN AREAS)**

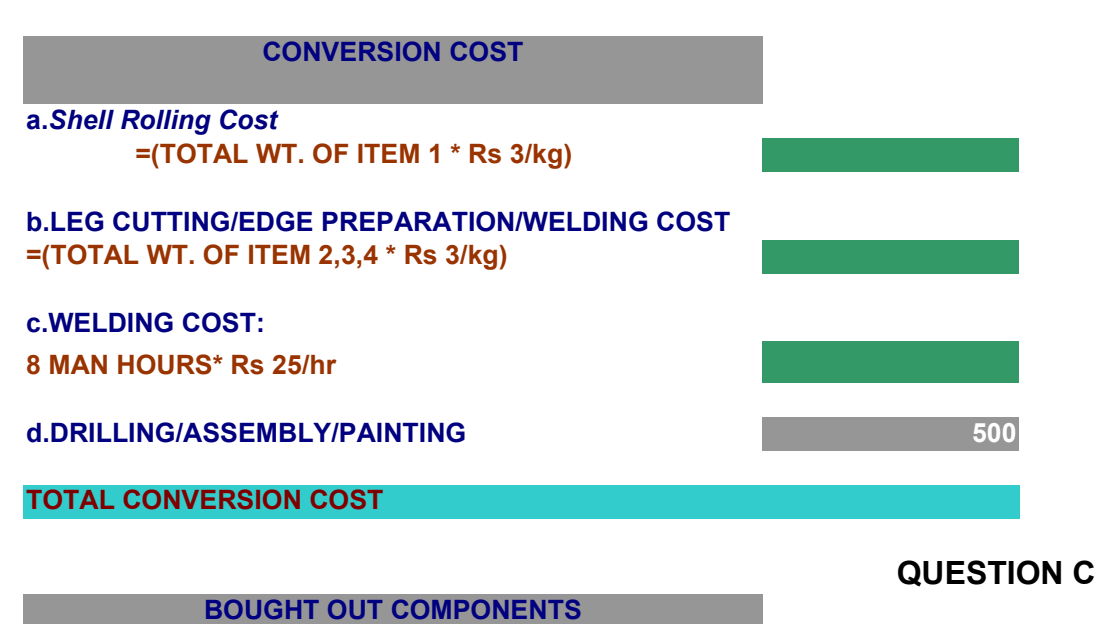

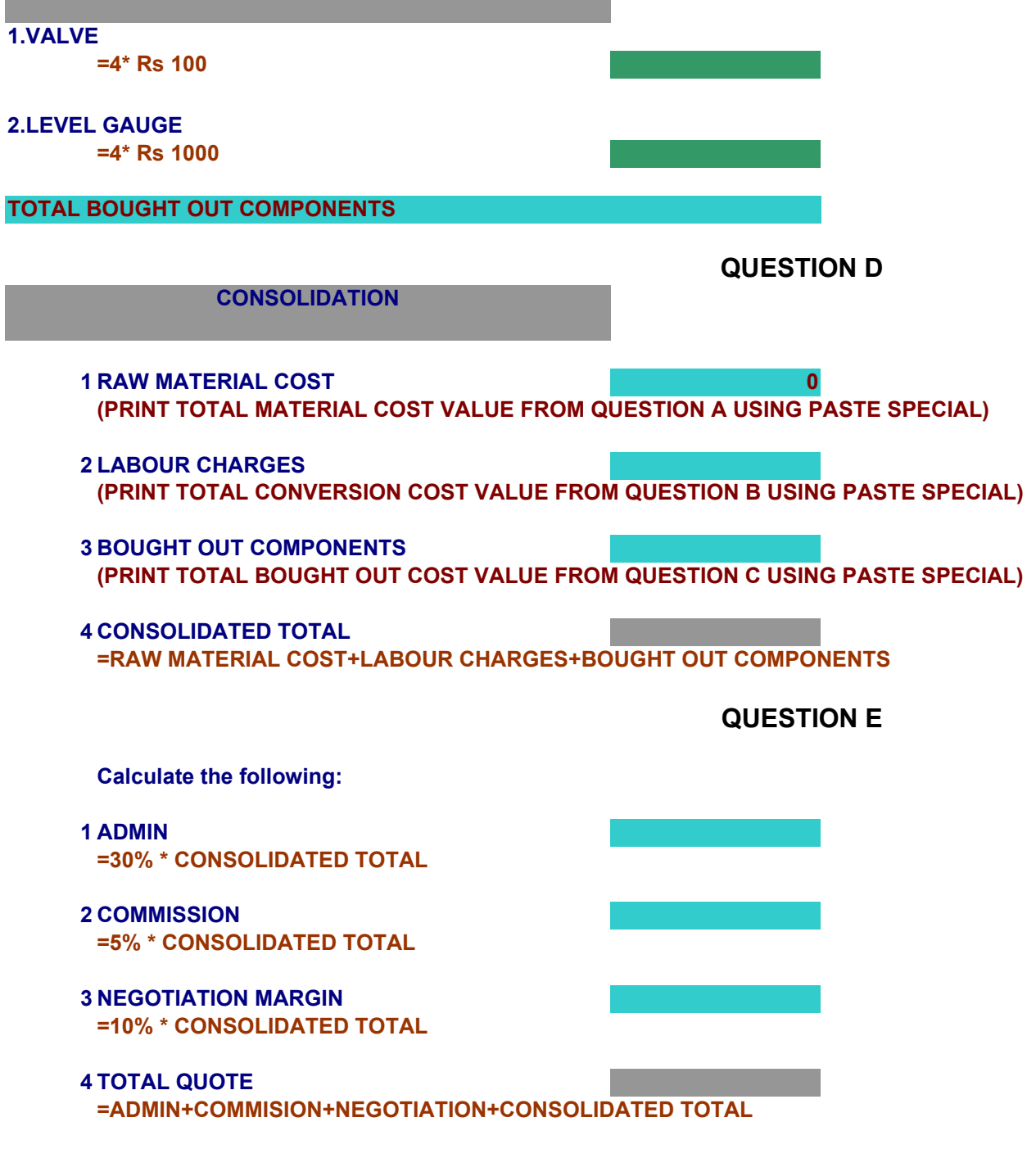

20

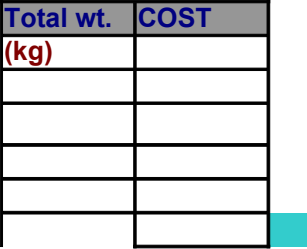

**1. WASTAGE ALLOWANCE COLUMN 2.Galcular Material weight COLUMN. be MATERIAL COST** 

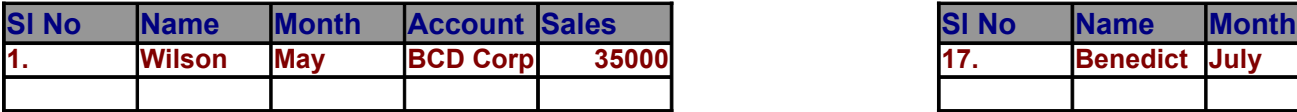

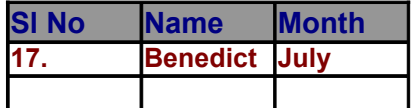

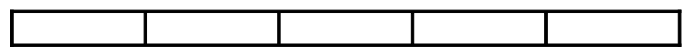

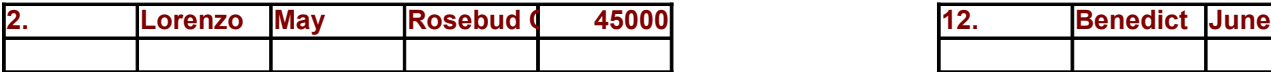

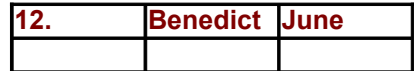

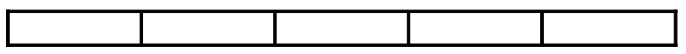

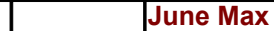

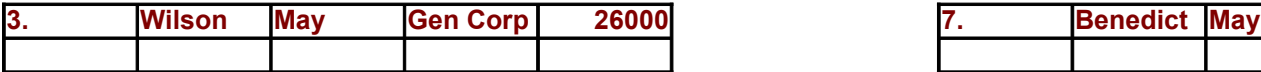

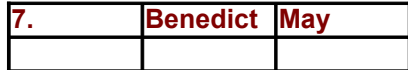

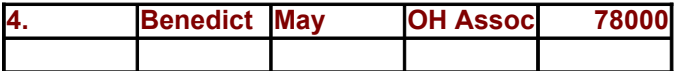

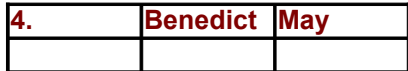

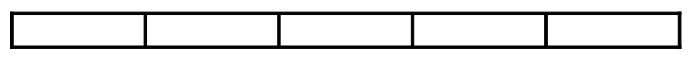

**May Max**

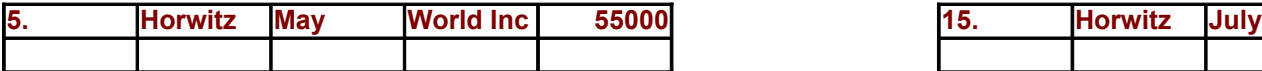

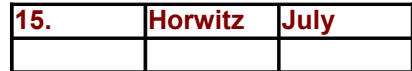

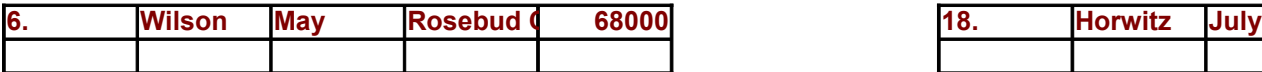

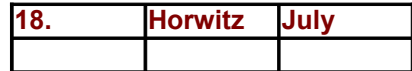

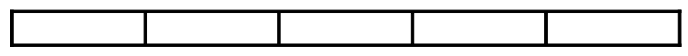

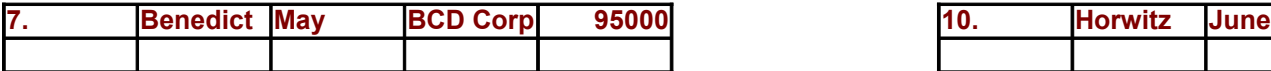

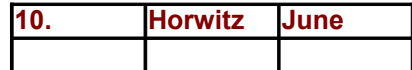

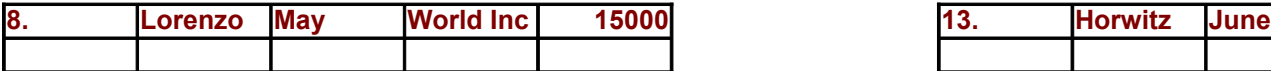

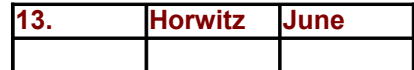

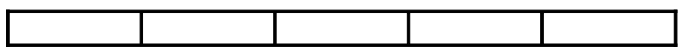

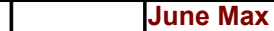

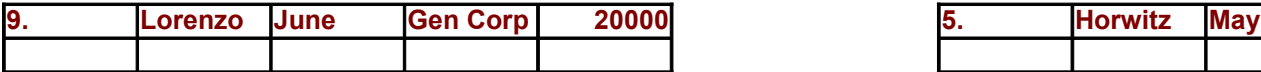

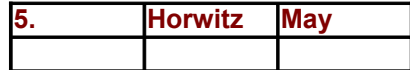

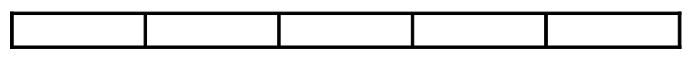

**May Max**

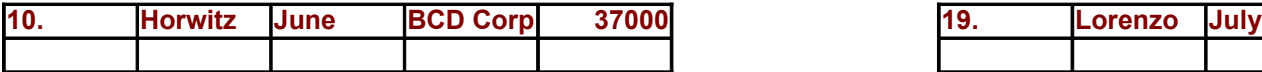

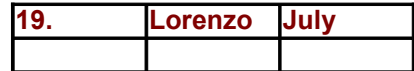

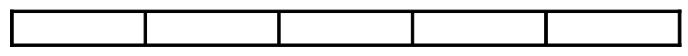

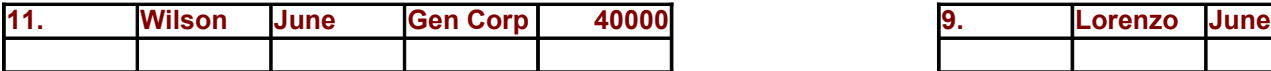

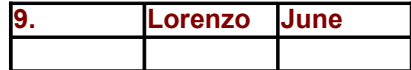

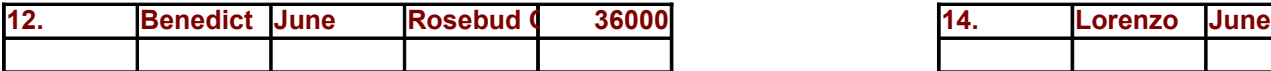

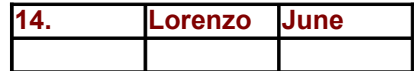

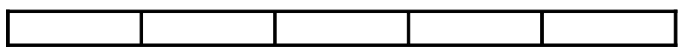

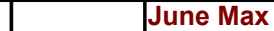

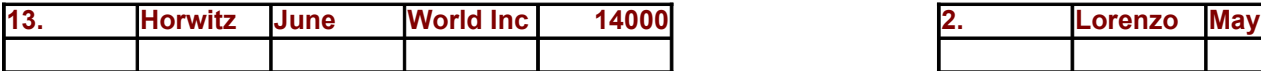

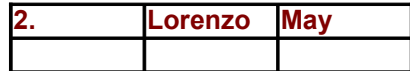

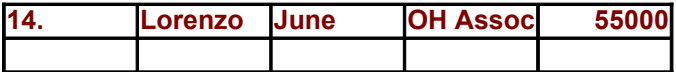

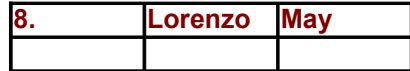

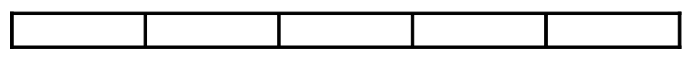

**May Max**

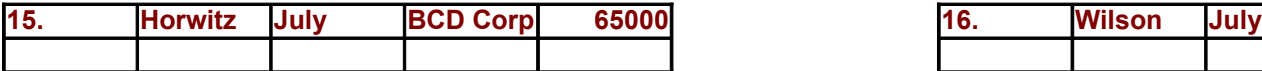

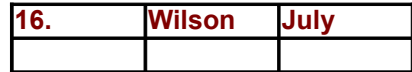

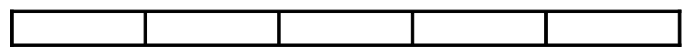

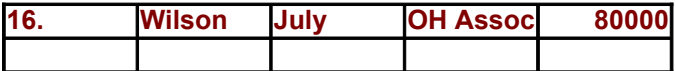

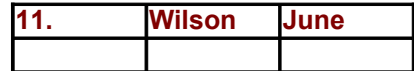

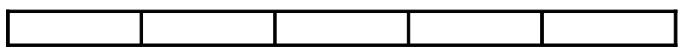

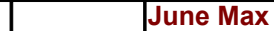

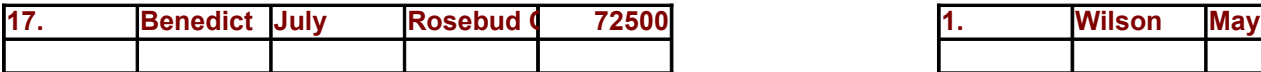

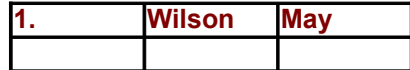
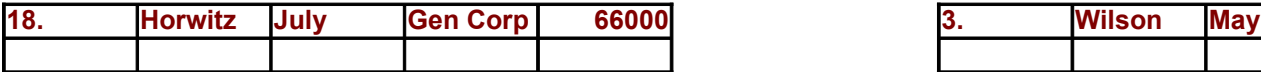

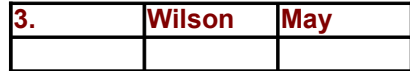

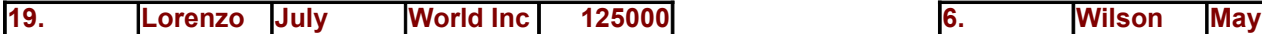

**May Max Grand Max**

## **Highest sales month-wise for each month**

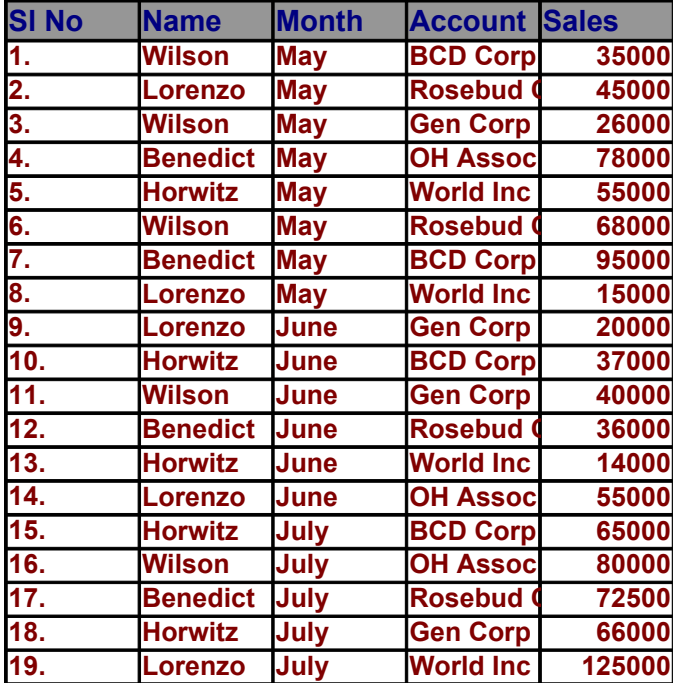

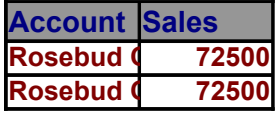

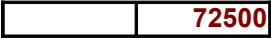

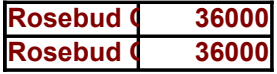

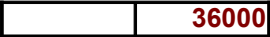

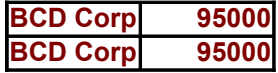

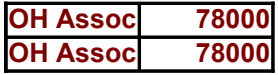

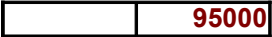

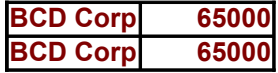

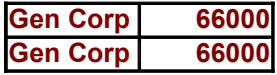

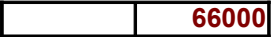

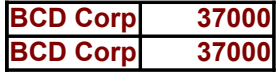

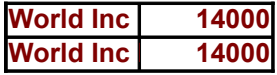

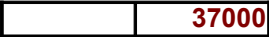

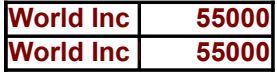

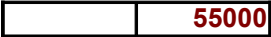

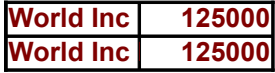

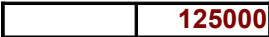

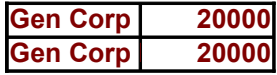

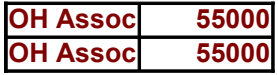

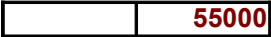

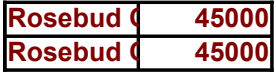

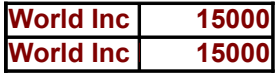

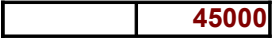

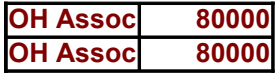

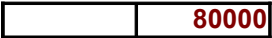

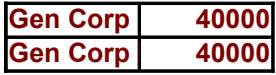

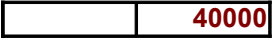

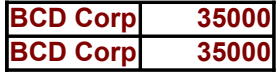

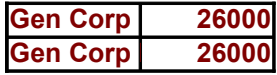

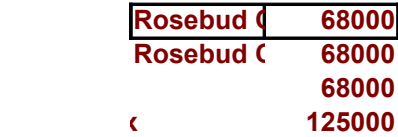

**Rename Sheet 4as "Filters" and derive solutions for the following queries: QUESTION A**

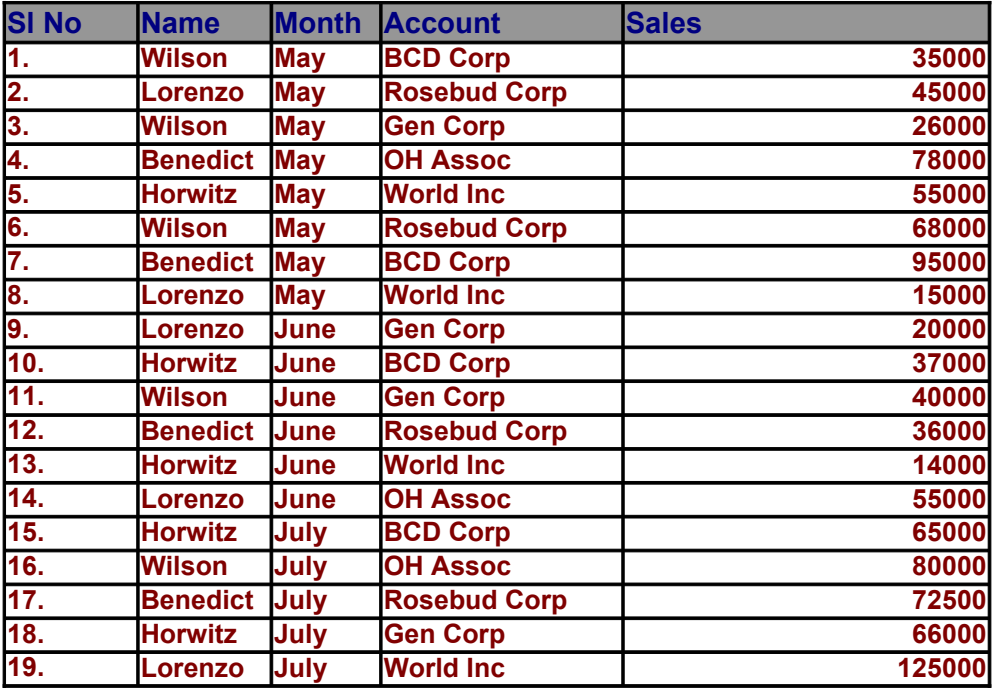

# **QUESTION B**

The following table shows the distribution of the major subjects taken by students of various ethnic groups. **aim of this table is to analyse the popularity of some of the majors.**

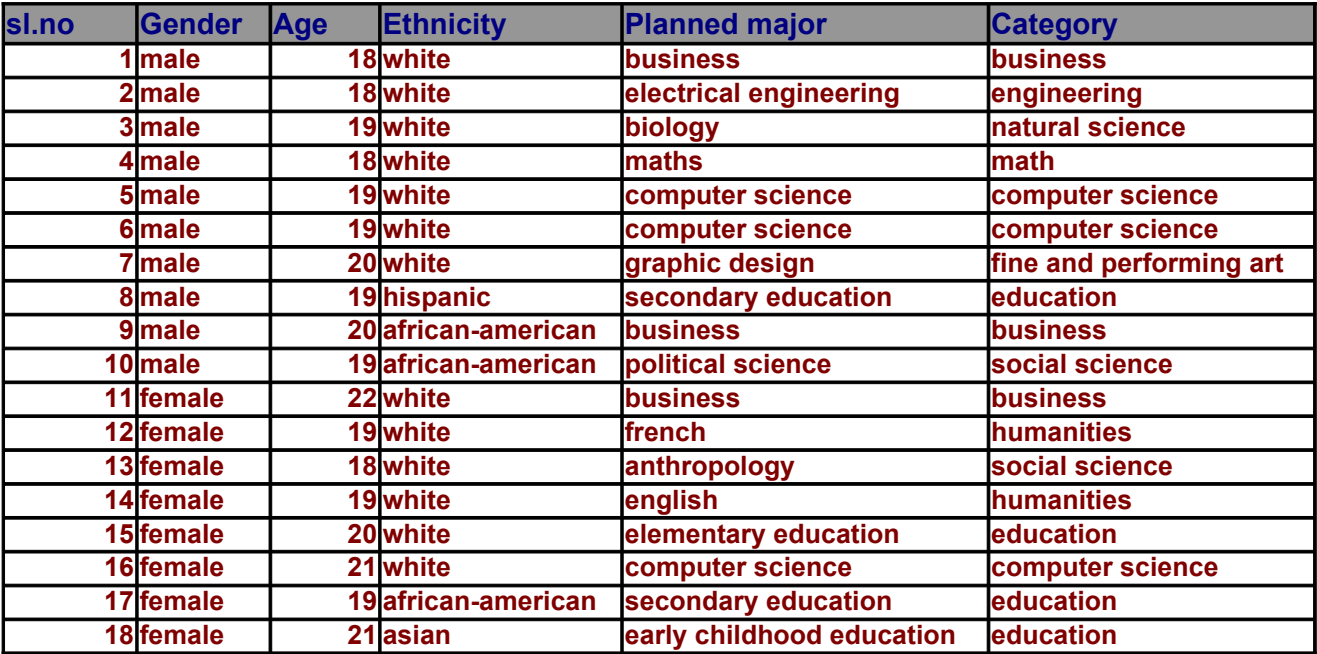

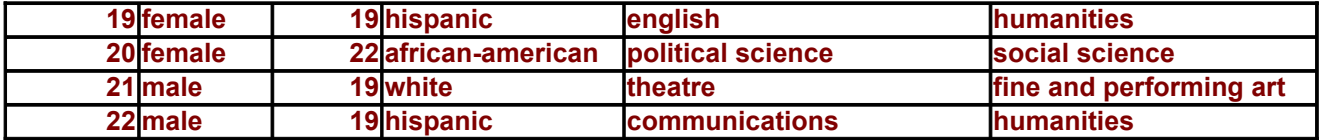

### **Using Advanced Filters obtain the following filtered records:**

a.Create a criteria range that displays the details of "african-american" ethnic groups who have majored **b.Create a criteria range that displays the details of all "whites" who are majoring in either "business" c** c.Create a criteria range that displays the details off all "male " "whites" who are studying under the cat d.Create a criteria range that displays the details of all students above 18 who are majoring in " graphic e.Create a criteria range that displays the details of all students of all students who are between 20 and **f.Create a criteria range that displays the details of all "females" majoring in either "english" or "theatre"**

#### **Answer a**

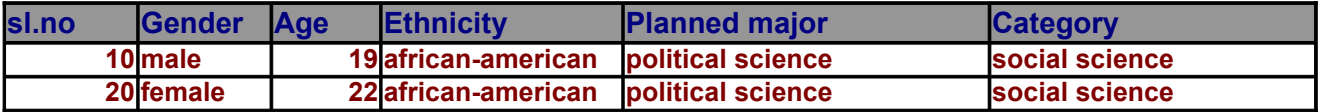

#### **Answer b**

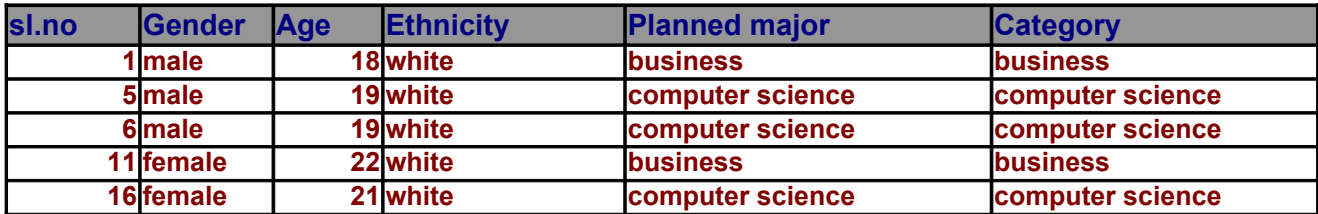

#### **Answer c**

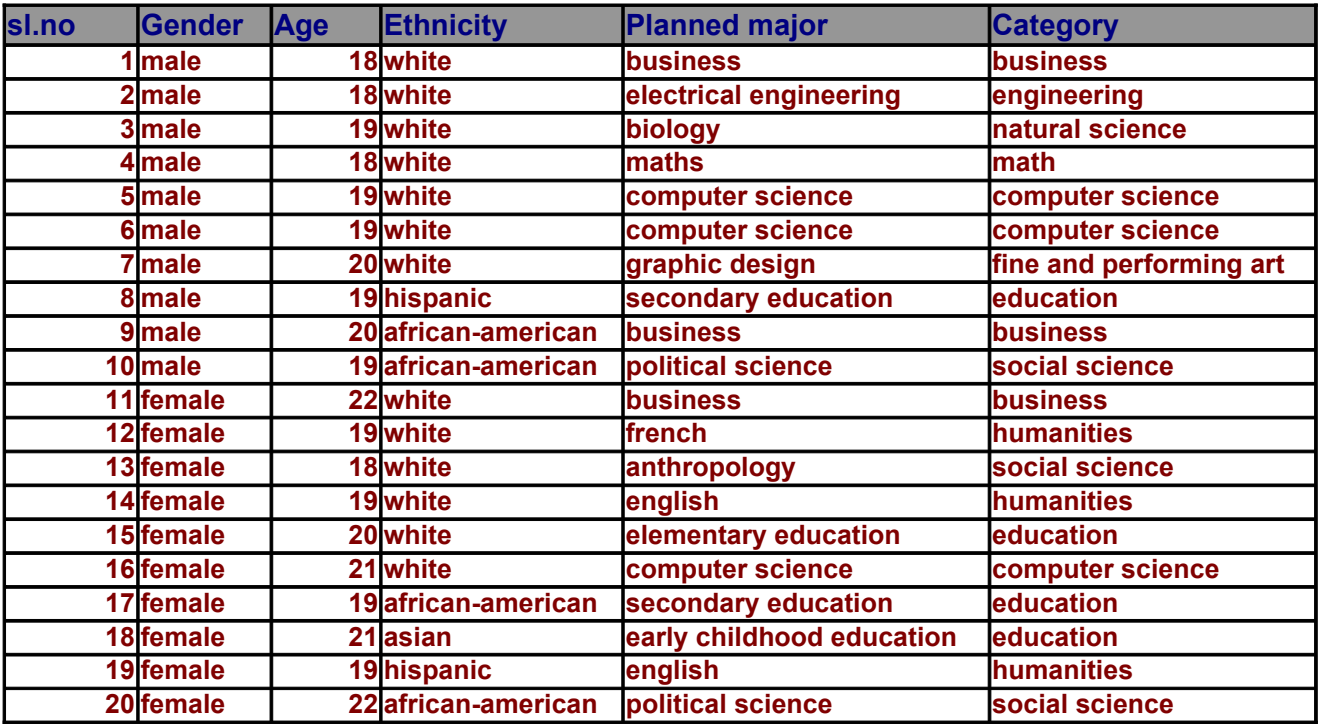
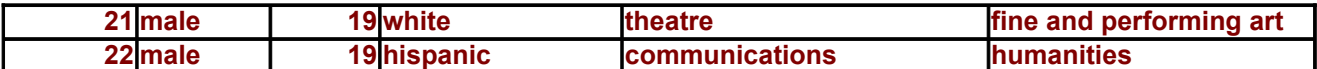

### **Answer d**

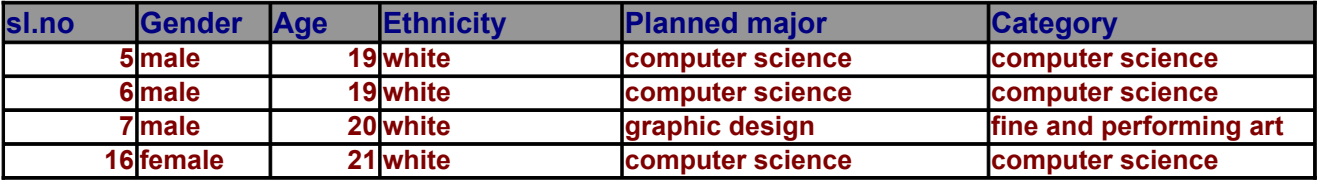

#### **Answer e**

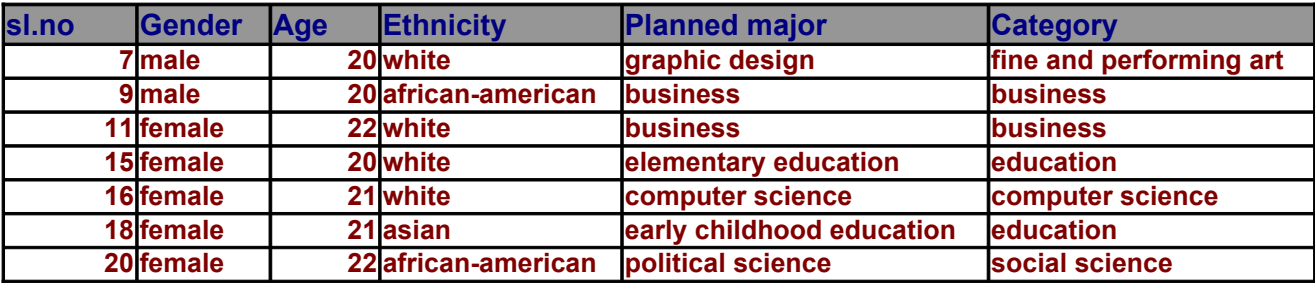

### **Answer f**

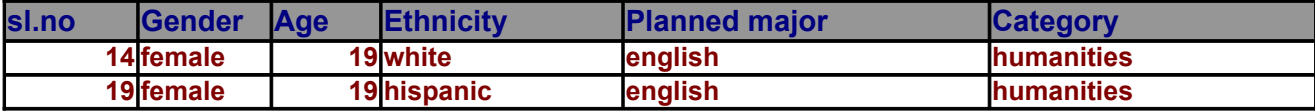

**Total gross salary of all the employess in HR only Total gross salary of managers only No. of people in sales only No.of people with the rating above 12.**

#### Use Auto Filters to get the following results(Paste the results in a dif

**a.The details of Wilson**

**b.The details of Lorenzo for May**

**c.The details of Benedict and Horwitz for the month of June and July** d. The details of clients whose sales is in the range of 50,000 to 1,50,

**e.Accounts of Rosebud Corp and Gen Corp** 

f. Accounts of Lorenzo and Horwitz where the sales amount is greater

**Jups.The main** 

**education**

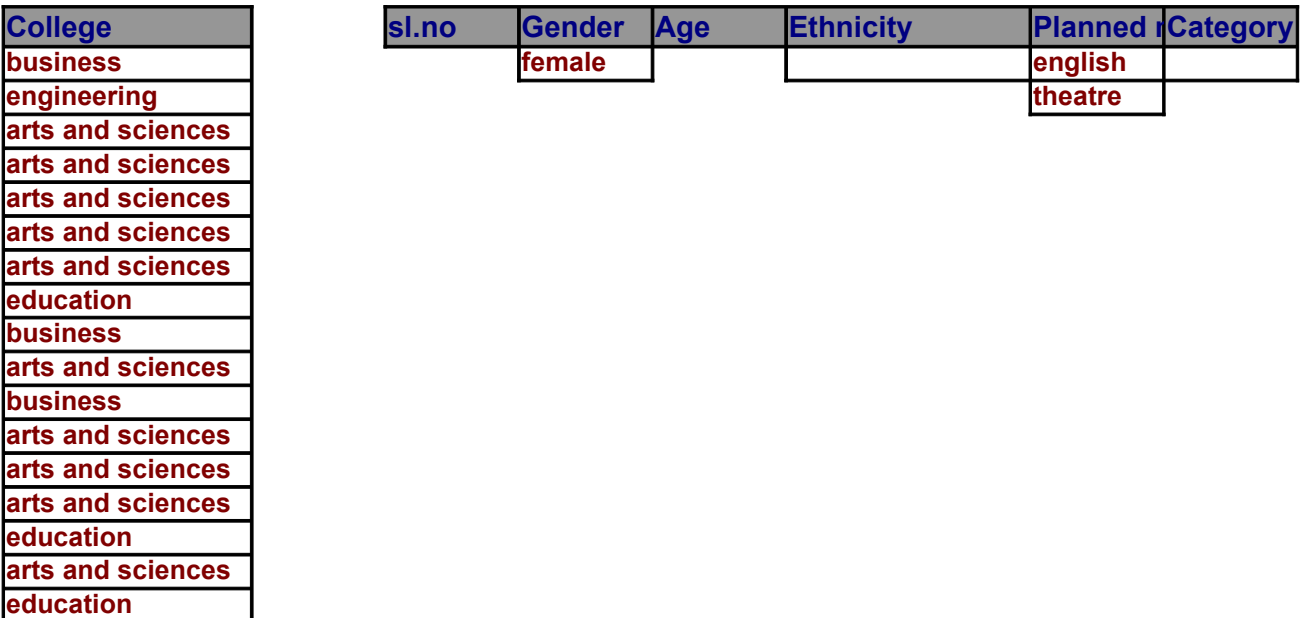

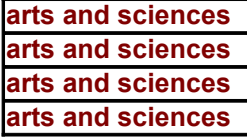

**d** in " political science". **b.** The majorites of "computer science" tegory of "fine and performing arts" design"or are majoring in "computer science" **22 years old e**" **f.Create a criteria range that displays the details of all "females" majoring in either "english" or "theatre"**

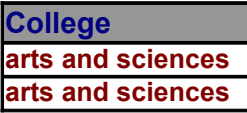

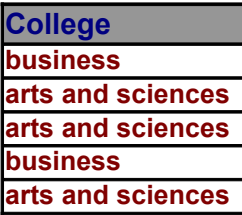

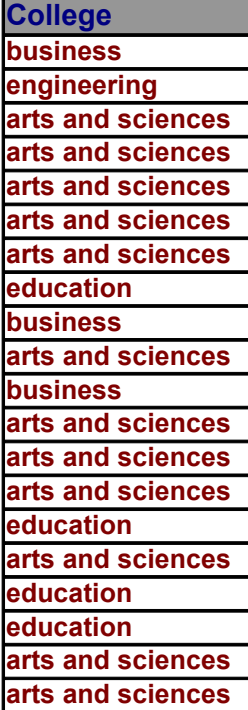

**arts and sciences arts and sciences**

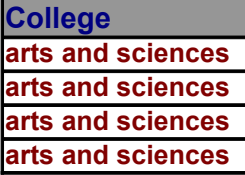

**College arts and sciences business business education arts and sciences education arts and sciences**

**College arts and sciences arts and sciences**

## **Ferent location)**

d.The details of  $\bm{000}$ 

 $\cdot$  than 50,000.

**College**

### **Question B Using SUMIF,evaluate the following:**

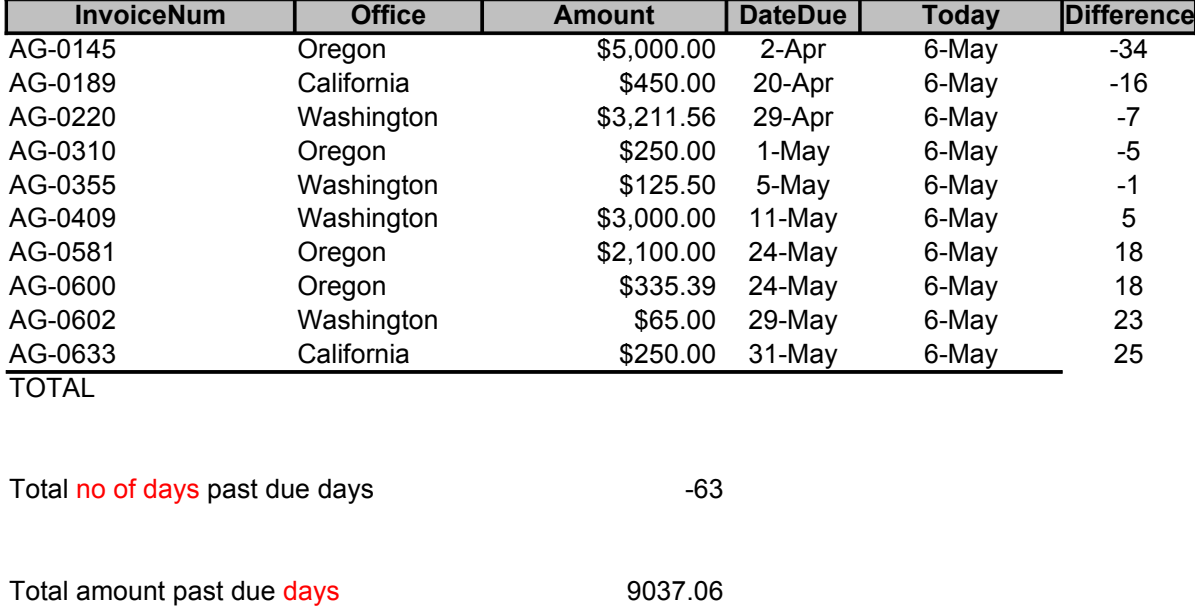

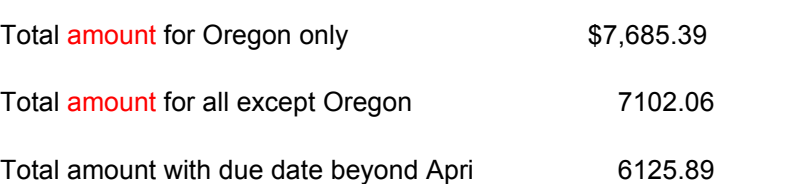

## **Rename Sheet 5 as "Multiple" and derive solutions for the following queries: QUESTION A EMPLOYEE SALARY STATEMENT**

**Consider the following salary statement of ABC LTD., The current date current date** 

## **CURRENT DATE=31ST DECEMBER 1999**

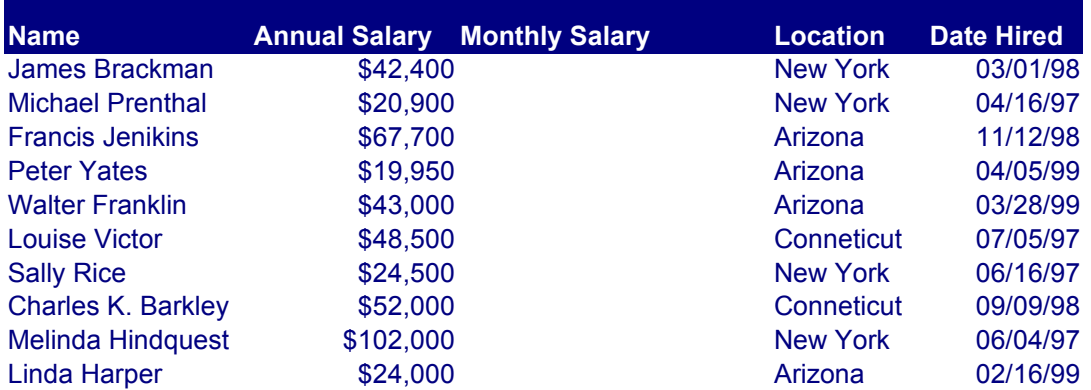

#### **1.Calculate the MONTHLY SALARY for each employee as MONTHLY SALARY=ANNUAL SALARY/12**

**2.Format the Table so as to represent all employees from the similar locations according to the following colour combinations**

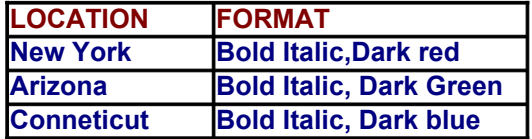

**3. Calculate the WORK EXPERIENCE of each employee as** 

#### **WORK EXPERIENCE=CURRENT DATE-DATE HIRED**

**NOTE: FORMAT THE EXPERIENCE COLUMN TO DISPLAY AS NUMBER WITH A SING. 4.Assign a category to each employee on the following rule:**

- **a. IF Experience is less than or equal to 2 years, than category="JU**
- **b. iF Experience is greater than 2 years, than category="SENIOR"**

#### **4. Calculate the Income Tax for each employee as follows**

- **a. if the ANNUAL SALARY IS LESS THAN OR EQUAL TO \$50,000. TH**
- **b. if the ANNUAL SALARY IS BETWEEN \$50,000 TO \$ 80,000, THEN**
- **c. if the ANNUAL SALARY IS GREATER THAN OR EQUAL TO \$80.00**

### **QUESTION B**

**1.Calculate the Total Annual Salary Location-wise and the Maximu Performance Ratir** 

**2. Consider the following Table. Return the missing details in this report by referring to ABS 2.0** 

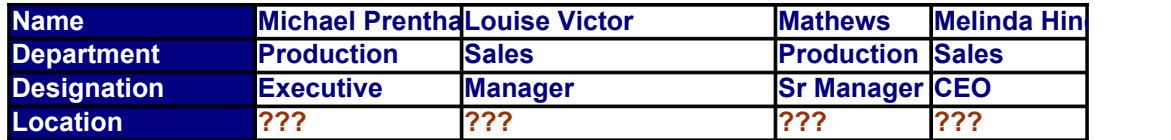

### **QUESTION C**

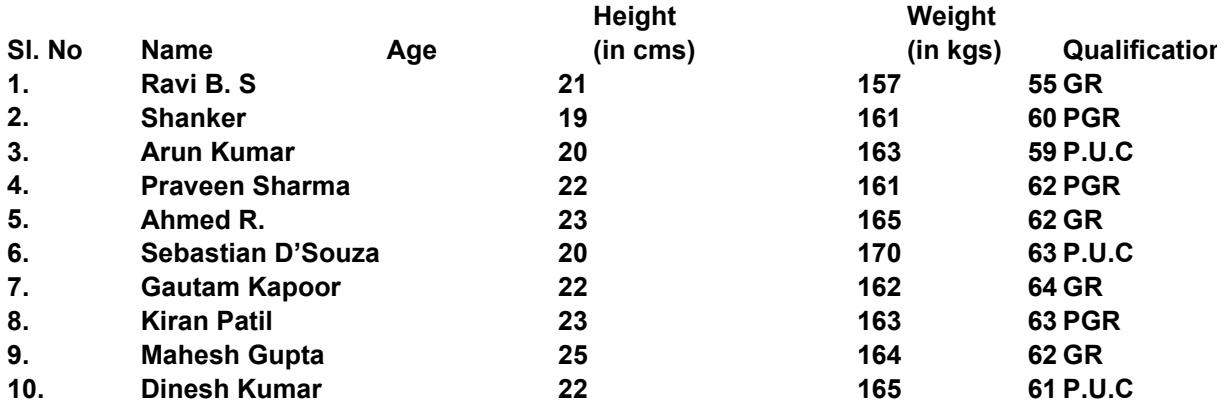

The above is a database of applicants for recruitment in the Defense Forces. The Selection proder

- **Test 1 : The candidate's age should be 21 or above.**
- **Test 2 : The candidate's age should be 21 or above and his height should be above 161 cms.**
- Test 3 : The candidate's age should be 21 or above, his height should be above 161 cms and l
- Test 4 : The candidate's age should be 21 or above, his height should be above 161 cms, his v

#### **a.You are to do the following :**

- *Ø* **Enter the given data into an Excel Spreadsheet.**
- *Ø* Create a Column for each test. Enter the IF Function so as to display a YES for
- *Ø* **Copy the formulae for all the candidates.**

#### 08/19/2005 12/31/1999

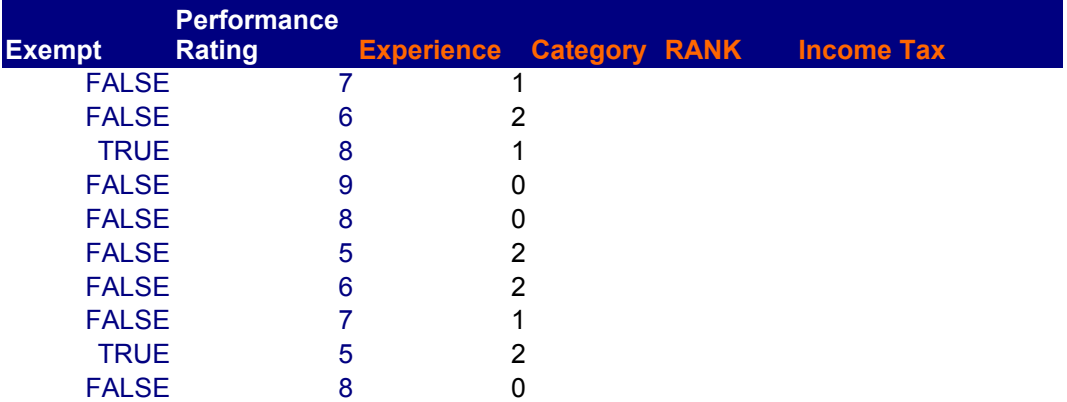

**2.Format the Table so as to represent all employees from the similar locations according to the following colour combinations**

#### **ILE DECIMAL POINT.**

**IF EXPERIENCE IS DESCRIPTION** 

### **IEN INCOME TAX IS ZERO INCOME TAX IS 20% OF ANNUAL SALARY 10, THEN INCOME TAX=30% OF ANNUAL SALARY**

**1g Location-wise** 

## **2. o the Master table (USE VLOOKUP/HLLOKUP)**

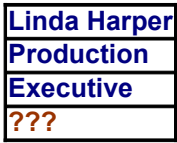

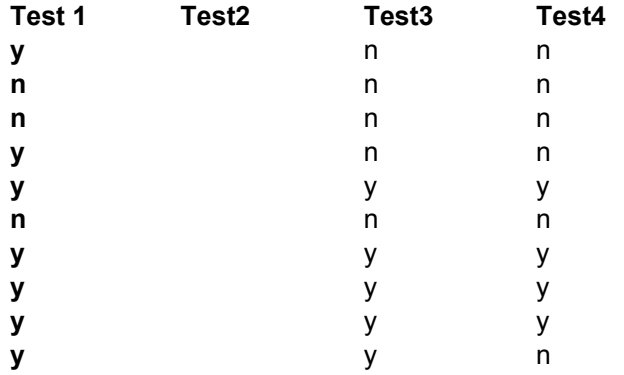

tess consists of four eligibility tests for which criteria is given.

**3**

his weight should 60 kgs or above.

weight should 60 kgs or above and he should be either a Graduate (GR) or a PostGraduate (PGR).

**Creative the eligible candidates and a NO for the candidates who are not eligible.** 

## **Insert a new sheet and Rename this Sheet as "Logic Practice-1" and derive solutions for the following query:**

On the basis of the pricing fixed below, arrive at the sales price for each of the gallo **Olive Oil Logic - 1**

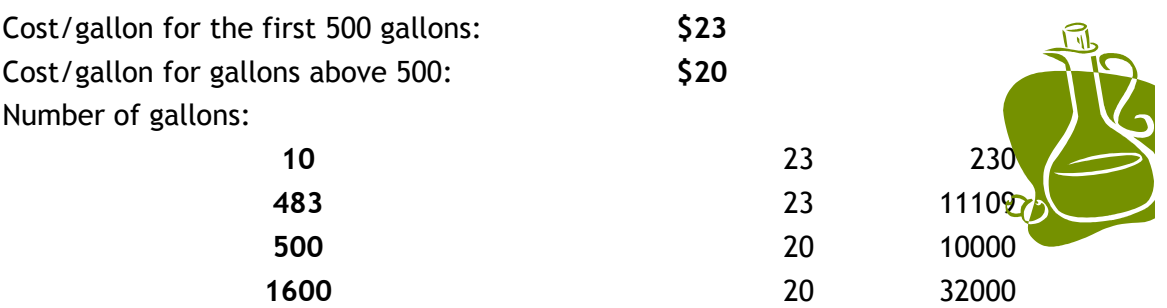

**Insert and Rename in Following query:** 

**In sales made below:** 

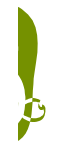

**Logic Used for the Olive Oil Problem in the Proficiency Exercises**

#### Insert a new sheet and Rename this Sheet as "Grade evaluation" and derive solutions for the following  $q$

**Consider the following table where the marks scored by the students have been listed below: On the basis of the scores, obtained assign the grades to each of the students.**

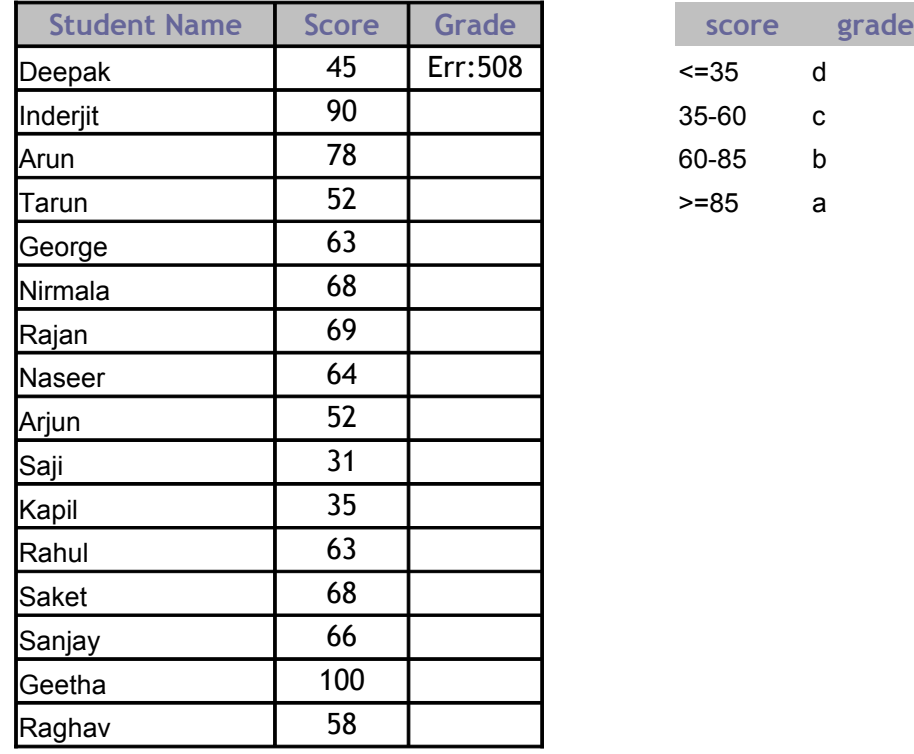

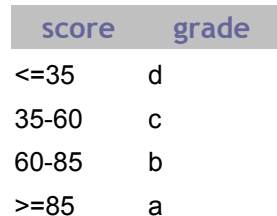

**Instrume the sheet as "Grade evaluation"** 

## **Insert a new sheet and Rename this Sheet as "Logic Practice-2" and derive solutions for the**

**On the basis of the pricing fixed below, arrive at the sales price for each of the gallon** 

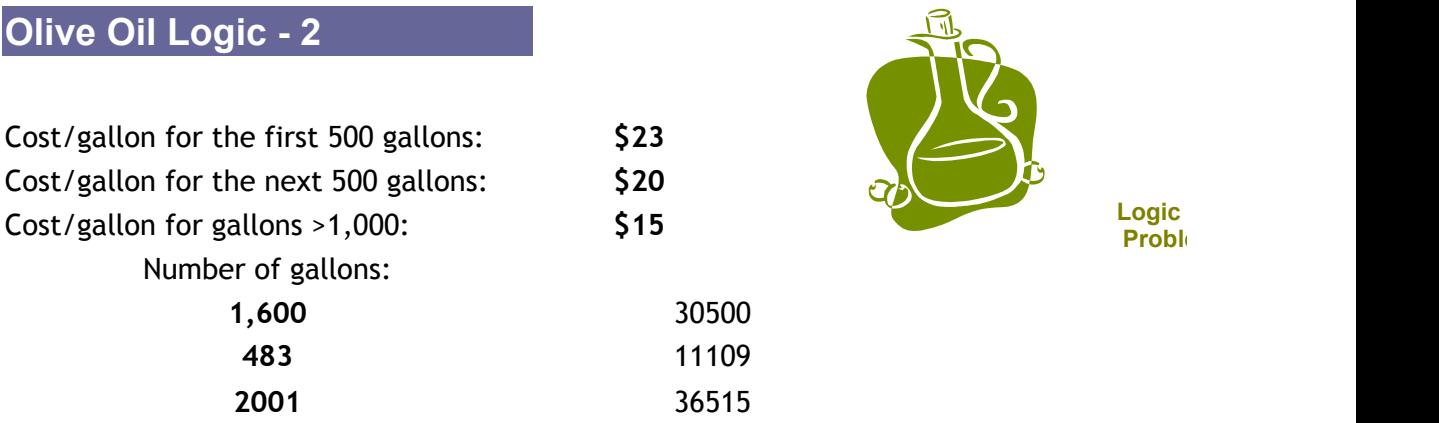

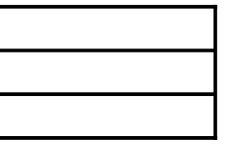

**following query:** 

sales made below:

**Used for the Olive Oil Proficiency Exercises**

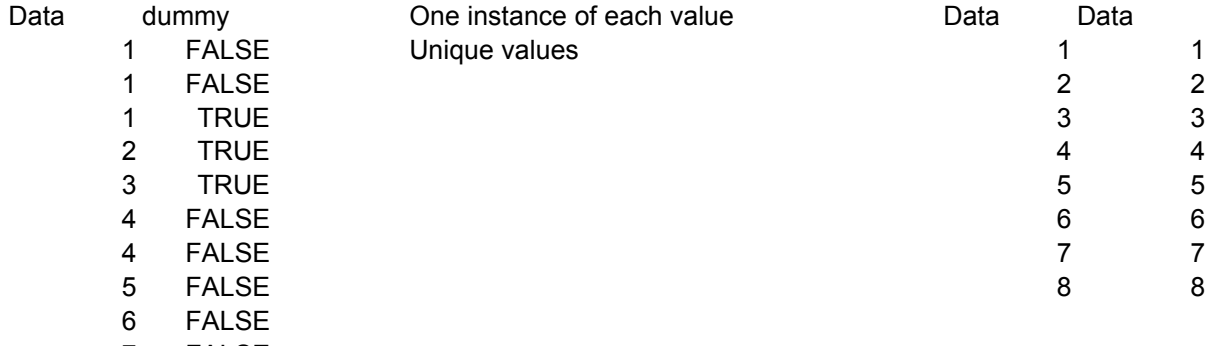

7 FALSE<br>8 FALSE **FALSE** 

### Data

 $\overline{1}$ 

2<br>3<br>4<br>5<br>6<br>7<br>8

# **Benefit Calculations**

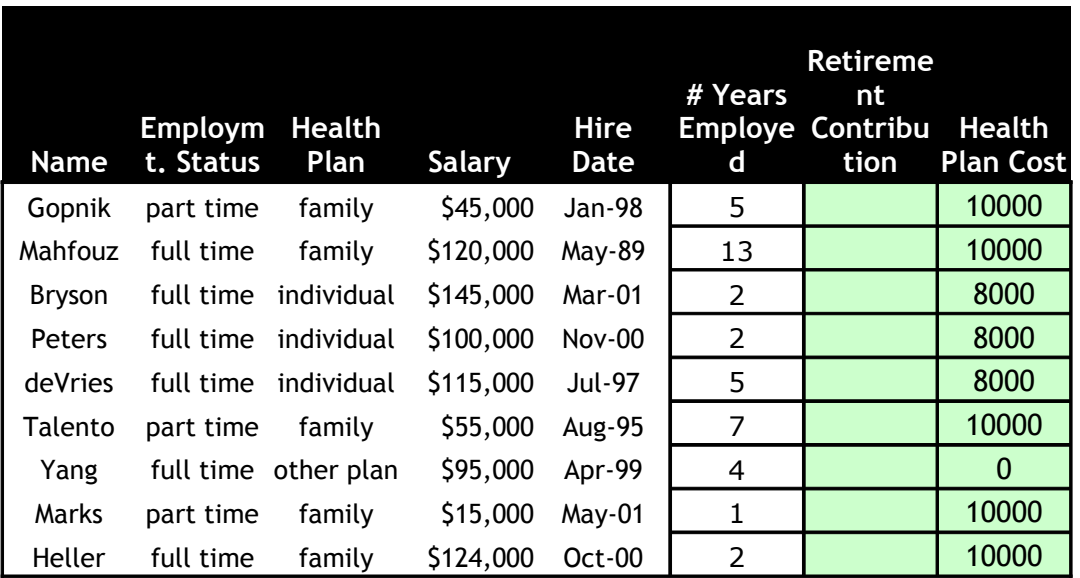

Write formulas to calculate the **Retirement Contribution** and **Health Plan Cost** for each employee.

## **The Retirement Contribution Calculation Instructions**

The company contributes to each eligible employee's retirement plan at the rate of 4% of the employee's annual salary. However, to be eligible for this benefit, an employee must have full-time status with two or more years of employment. A calculation for the retirement contribution requires a test of two conditions: Full- or part-time status and number of years of employment.

## **The Health Plan Cost Calculation Instructions**

The company supplies two health plan options:

- · Up to \$10K of annual coverage for employees who choose the family plan.
- · Up to \$8K of annual coverage for employees who choose the individual plan.

These benefits do not apply if the employee or employee-and-family are already covered by some other health plan. A calculation for health insurance requires a test of three conditions: Individual, Family, Already Covered.

#### **Rename Sheet 6 as "Database Functions" and derive solutions for the following queries:**

The following illustration shows a database for a small orchard. Each record contains information about **on** 

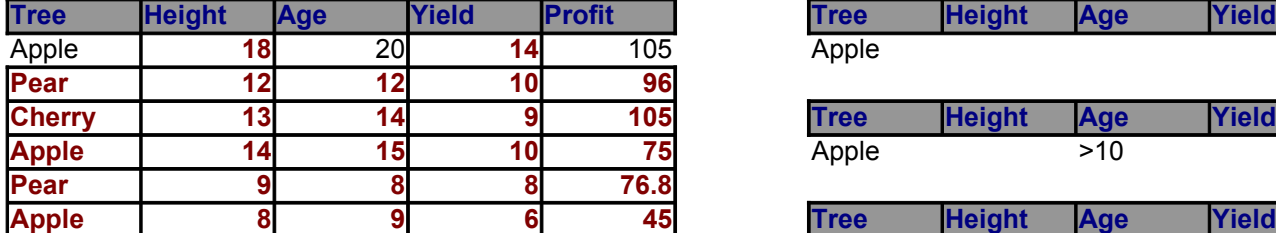

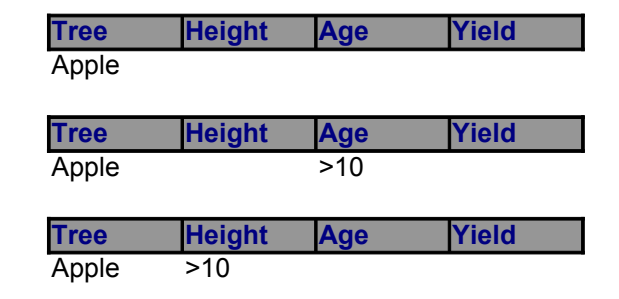

#### **Using the Appropriate function return the following details**

- **1. Furnish details of the number of apple trees whose height ranges between 10 and 16 units.**
- **2. calculate the highest profit between apple and pear trees**
- **3. Calculate the least profit of those apple trees over 10 years old**
- **4. Calculate the Total Profit from Apple Trees**
- **5. Calculate the Total Profit from apple trees with a height between 10 and 16 units**
- **6. Calculate the product of the yields from apple trees aged above 10 years**
- **7. Calculate the average yield of all apple trees over 10 feet in height.**

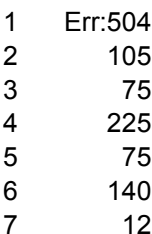

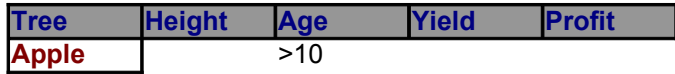

#### **The filter is so that if**  $\alpha$  **is a small one tree.**

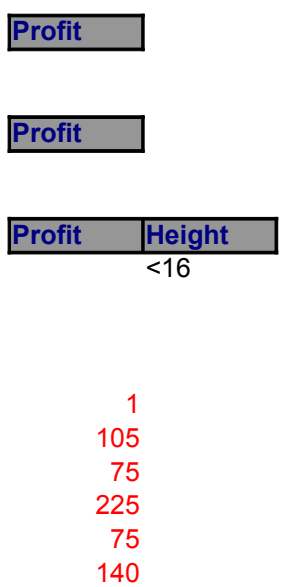

### **Rename Sheet 7 as "Consolidate" and derive solutions for the following queries:**

The following are reports for 1992 and 1993 sales for the Eastern and Western regions of a tour com

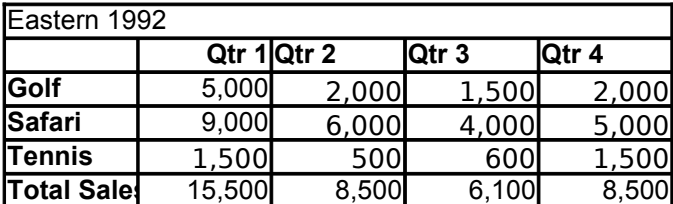

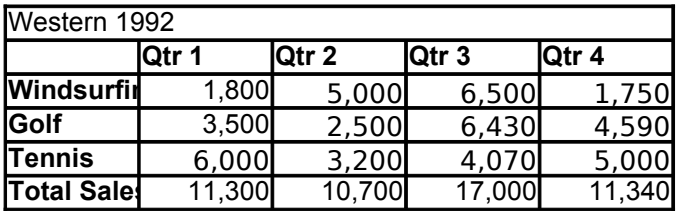

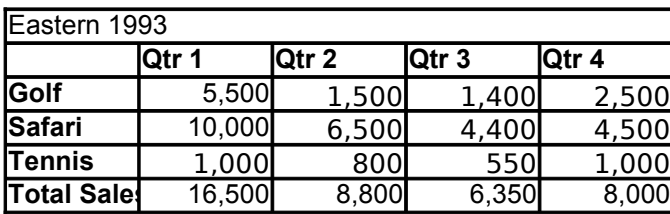

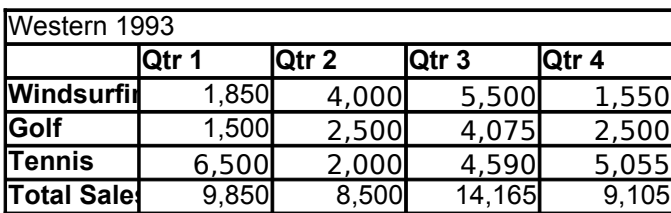

**Use the Consolidate to obtain a total of the above data.**

Link the Consolidated data to the source data such that if a change is made in the source

mpany.

**e data this is reflected in the report.** 

## **Advanced Fitlers solutions**

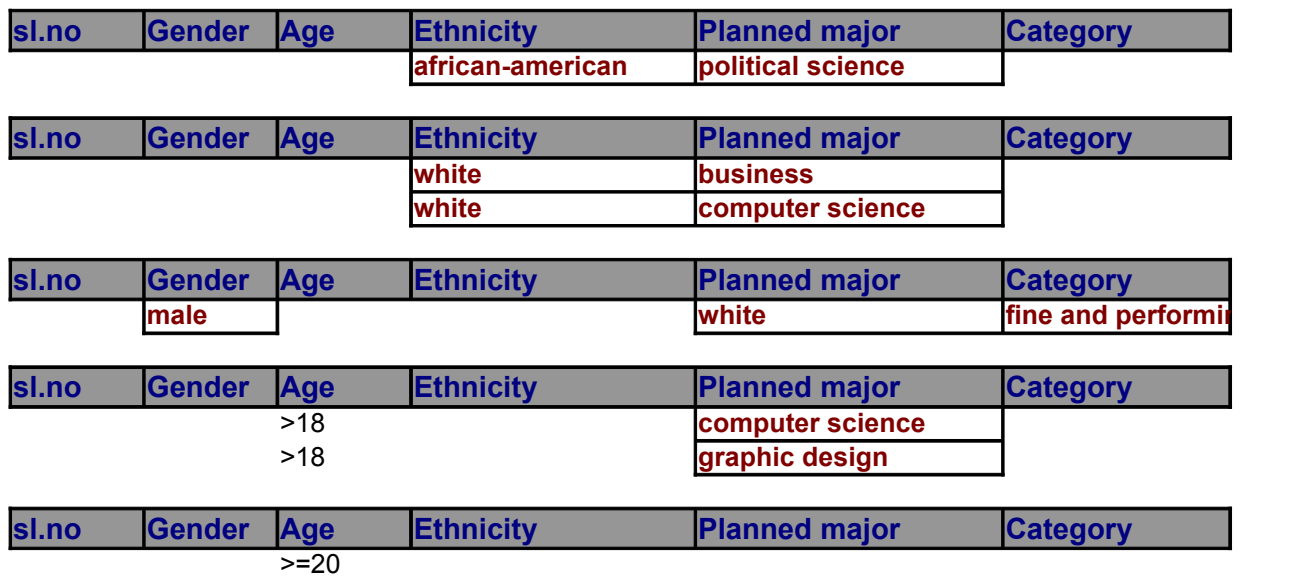

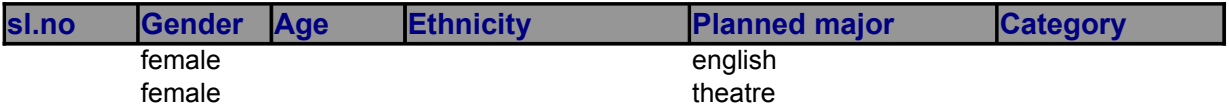

### **Pivot table Question A Solution**

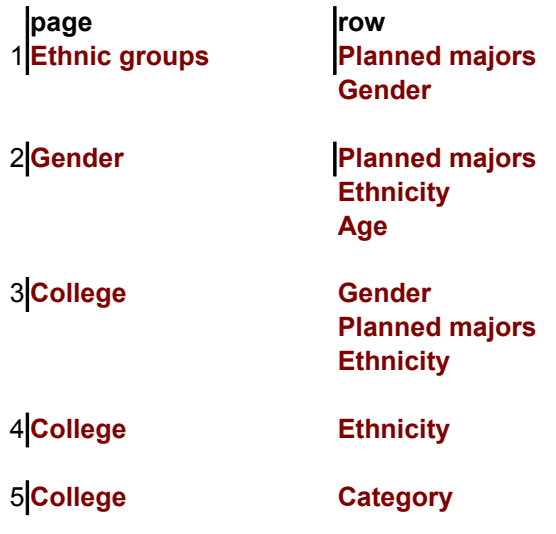

### **Question c**

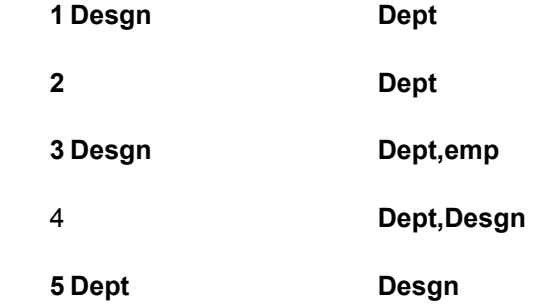

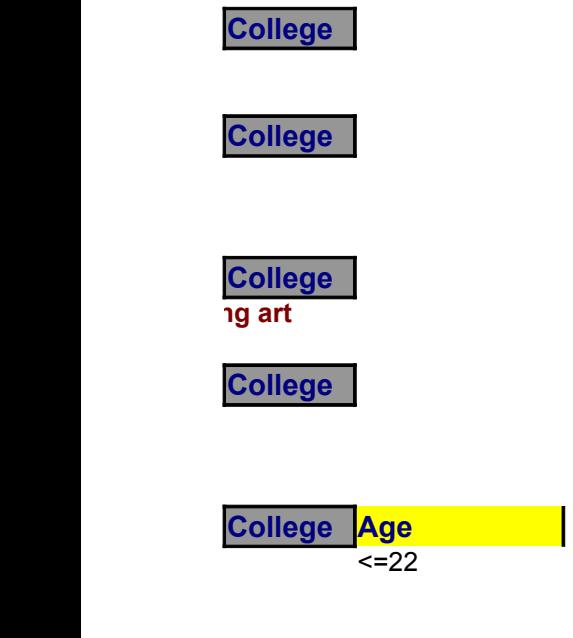

**College**

**col data Count of sl no**

**count of sl no**

**Count of sl no**

**Max age**

**max age**

**Max annd min Gross sala**

**Max rating**

**Average Gross**

**Min Rating**

**Count of Sl no**

**Rename Sheet 9 as "Pivot Table" and derive solutions for the following queries:**

### **QUESTION A**

The following table shows the distribution of the major subjects taken by students of various **aim of this table is to analyse the popularity of some of the majors.**

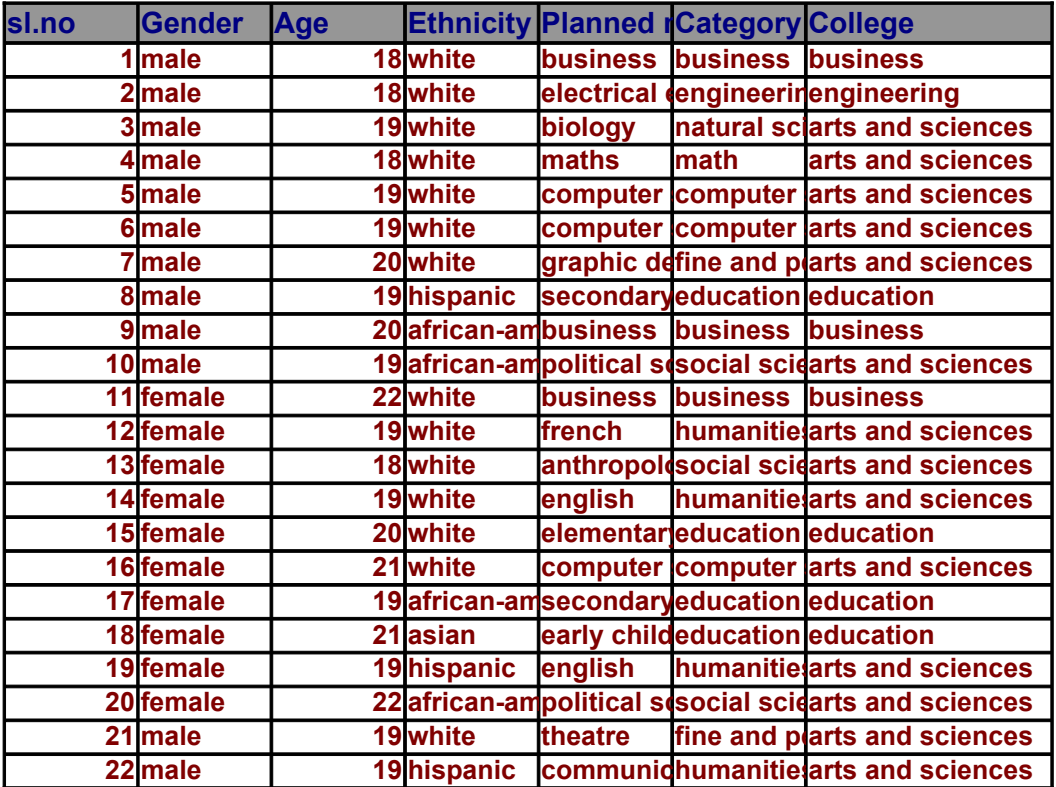

**1.Generate a Pivot Table report for each of the following**

**a.Display which majors are most popular with men and women of different ethnic groups. b.Display which majors are most popular with various ethnic groups, of different age groups,** c. Display which majors are most popular with men or women of different ethnic groups for each d. Display the maximum age group of students belonging to different ethnic groups from each e. Display the maximum age group of students belonging to different categories from each co

## **QUESTION B**

The Following data Represents the monthly expenses incurred by you.Consolidate the same **in the** *Column Field* **of the report)**

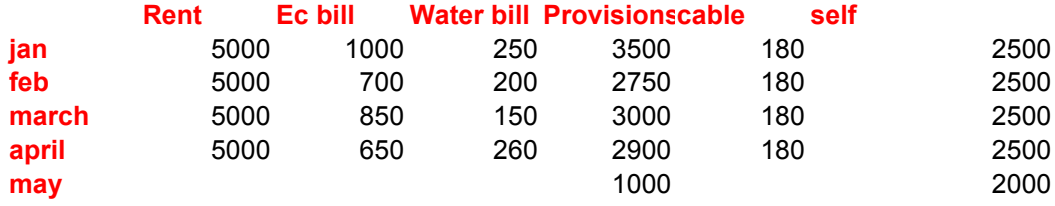

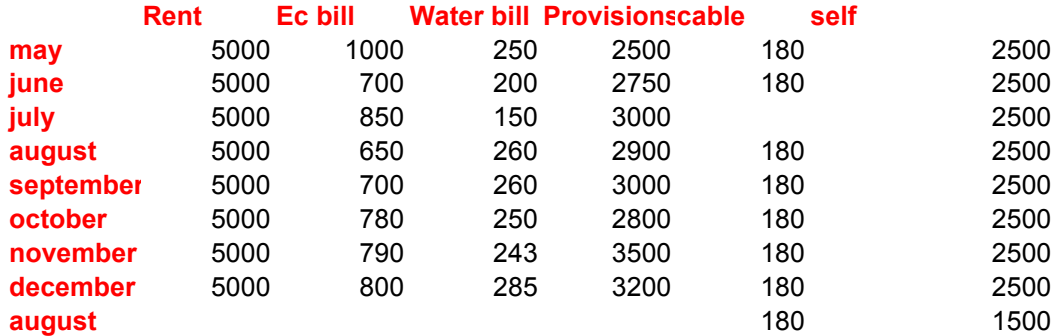

## **QUESTION C**

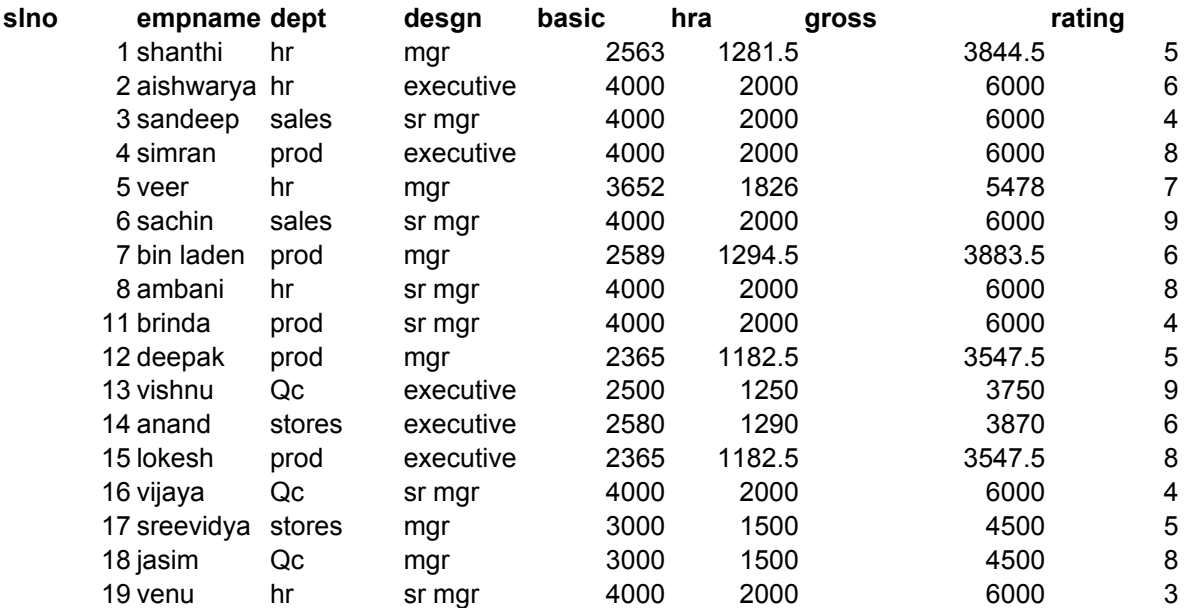

**1. Maximum and Minimum Gross Salary for each Desgn,Dept-wise**

**2. Maximum Rating Department-wise**

**3. Average Gross Salary for each Designation,dept-wise,employee-wise**

**4. Least rating Department-wise,Desgn-wise**

**5.Number of people in each dept,desgn-wise**

**ethnic groups.The main** 

 $\mathbf{I}$ 

 $\overline{1}$ 

 $\overline{\phantom{a}}$ 

 $\mathsf{I}$ 

 $\overline{\phantom{a}}$ 

 $\begin{array}{c} \hline \end{array}$ 

 $\overline{\phantom{a}}$ 

. for each gender group(male/female) ach college.<br> **college.** d. display to different potential to different points of the students of the student ethnic groups. **the student e** e. Display the maximum age studies from each college.

into a single report using Pivot Tables(Do not keep any data

 $\Gamma$  and  $\Gamma$ 

 $\begin{array}{c} \hline \end{array}$ 

## **Rename Sheet 12 as "Charts" and derive solutions for the following queries: INCOME COMPARISON**

Being the senior accounts executive of your company, it is your reposnsibility to make the year-e **statements ready. This year there is an additional responsibility given to you. You have been asked to prepare the income statement,showing the** 

revenue,sales and operating expenses for the previous three years.Such a statement will show the **figures for the three years ,so that a realist projection can be made for the current year**

**The Format for the statement is as follows**

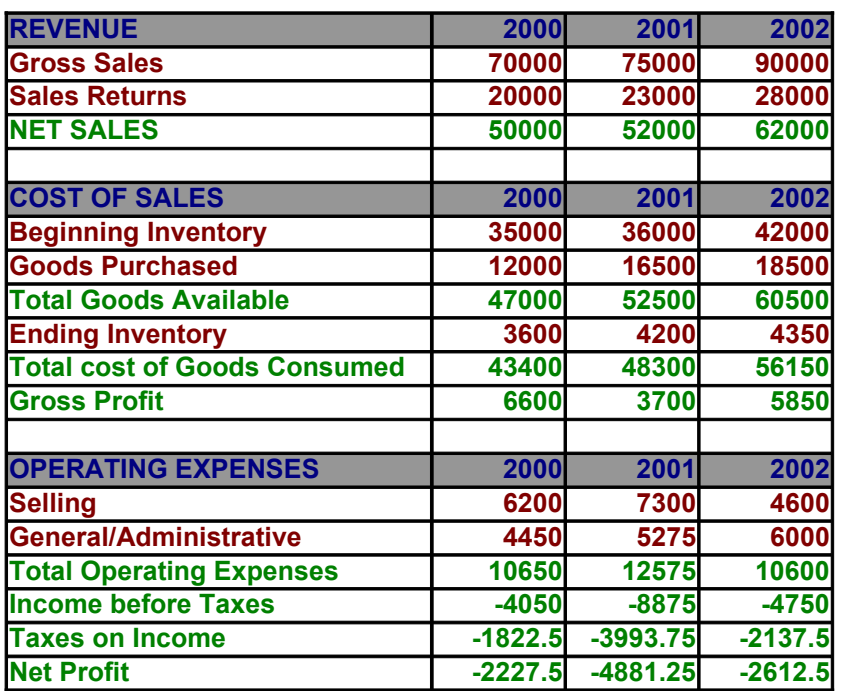

## **ABC LIMITED For the period 2000-2002(Rs. In Lakhs)**

**You are required to do the following**

### **QUESTION A**

**3.Calculate TOTAL COST OF GOODS SOLD,using the formula: 1.Calculate NET SALES using the formula: NET SALES=GROSS SALES-SALES RETURN 2.Calculate TOTAL GOODS AVAILABLE by adding Beginning Inventory and Goods Purchased**

**TOTAL COST OF GOODS CONSUMED=TOTAL GOODS AVAILA** 

**4.Calculate GROSS PROFIT as:**

**NET SALES -TOTAL COST OF GOODS CONSUMED** 

**5.Calculate Total Operating Expenses by adding Selling and General/Administrative Expenses. 6.Calculate Income before Taxes as:**

**GROSS PROFIT-TOTAL OPERATING EXPENSES**

**7.Calculate Taxes on Income as a percentage(45%) of Income before Taxes**

8.Calculate NET PROFIT AFTER TAX by subtracting TAXES ON INCOME from INCOME BEFORE TAX

### **QUESTION B**

**NOTE: Place the charts as an object in the same sheet where the solution to this question exists**

**1. Create a Line chart to depict the Selling and General/administrative expenses for the the three 2.Create a Column chart to depict NET PROFIT VS GROSS PROFIT for the three years 3.Create a Pie chart to depict the NET PROFIT VS GROSS PROFIT for the year 2002**

**Being the senior of**  $\mathbf{B}$ 

**he comparitive** 

## **IBLE-ENDING INVENTORY**

**subtracting TAXES ON INCOME from INCOME BEFORE TAX**
**1.Create a Line chart to dept** 

Practice:

1. Create a Macro for **Conditional Formatting** on the basis of the following conditions

IF the cell value is negative then apply a red colour shading to your cell iF the cell value is positive then apply a blue colour shading to your cell IF the cell value is Zero then apply a Green colour shading to your cell.

2. Create the following function macro and run the macro on the following table

*Insert a new column called Income tax at the end of the table.Create a user defined* Total<=10000,income tax=0

> Total between 10000 to 30000,income tax=10% of total sal Total >=30000, income tax=20% of total sal

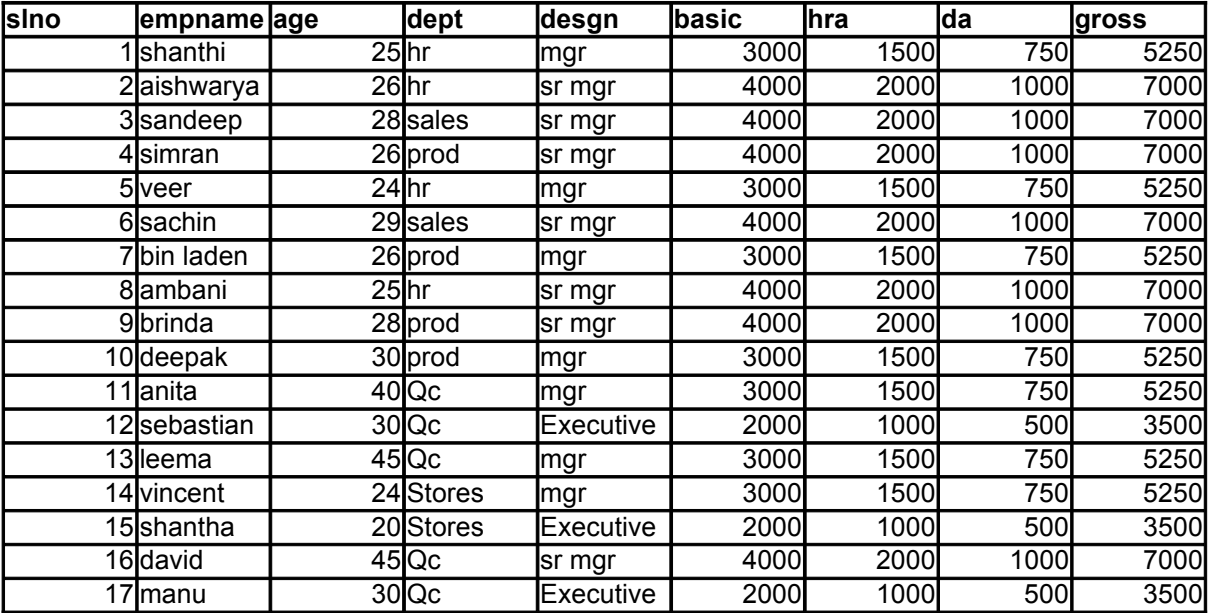

*function to calculate the income tax as* 

**Income Tax**